## **Closing a Sales Order**

Last Modified on 10/31/2019 1:34 pm EDT

A sales order is closed when all the line items are cleared as indicated by the Cleared column.

There are 2 ways to clear a line item.

- 1. When ship docs are created with quantities equal to or greater than the sales order quantity ordered; or
- 2. By manually checking the Cleared box on each unchecked line.

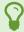

You can check all uncleared lines by changing the status to Voided. When at least 1 line item has been shipped, this will set the status of the sales order to Closed.